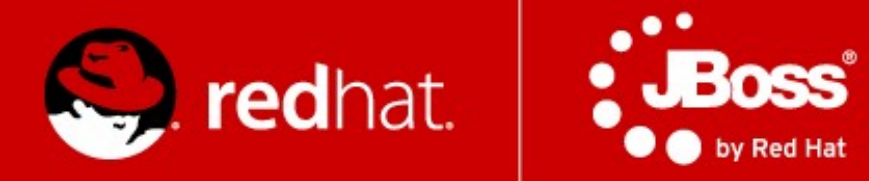

# **Management and Monitoring - labs**

Rostislav Svoboda Senior Quality Assurance Engineer, JBoss by Red Hat

Advanced Java EE Lab

## **Agenda**

- Monitoring
	- JDK tools
	- System tools
- AS7 Domain
- CLI
- Java API
- HTTP API
- WebUI

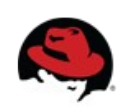

## **JDK tools - JAR level investigation**

#### jar tf \$file or unzip -l \$file

 jar tf jboss-modules.jar for i in `find . -name '\*.jar'`; do echo "-- \$i"; jar tf "\$i"; done

#### javap -classpath \$file FQCN

 javap -classpath jboss-modules.jar org.jboss.modules.JarModuleLoader javap -private -classpath jboss-modules.jar org.jboss.modules.JarModuleLoader

#### javap -c -classpath \$file FQCN

javap -c -classpath jboss-modules.jar org.jboss.modules.JarModuleLoader

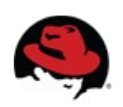

## **JDK tools – info about process**

bin/standalone.sh & bin/jboss-cli.sh -c command=":shutdown" bin/jboss-cli.sh --connect controller=127.0.0.1:9999 command=":shutdown"

```
ips -l [-m -v]export PID=`jps -l | grep jboss-modules.jar | cut -d" " -f1`
jinfo $PID
```
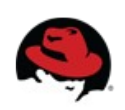

### **JDK tools – info about memory**

jmap \$PID

jmap -heap \$PID

jmap -dump:file=heap-dump \$PID

jhat heap-dump Check <http://127.0.0.1:7000/>

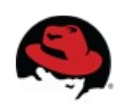

### **JDK tools – stack trace and JVM stats**

jstack -l \$PID

kill -QUIT \$PID or Ctrl +  $\setminus$ 

jstat -gcutil -t \$PID 1s 30

man jstat or <http://docs.oracle.com/javase/1.5.0/docs/tooldocs/share/jstat.html>

jstat -class \$PID

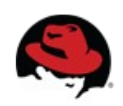

### **JDK tools – GUI**

jconsole \$PID

bin/jconsole.sh

jvisualvm

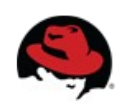

### **System tools**

uname -a, cat /etc/redhat-release

top, cat /proc/cpuinfo

free, vmstat -a

df -h, du -h, mount

ps aux, top, kill -9

netstat -natup

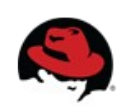

### **Domain**

- bin/domain.sh
- docs/schema/jboss-as-config 1 2.xsd
	- which interfaces can be used to bind AS7
- $\bullet$  bind AS7 to 127.0.0.2 (all services)
- $\bullet$  check docs/schema/\*.xsd
- domain.xml, host.xml
	- reconfigure JVM parameters for main-server-group
	- server-one have http connector on port 8180

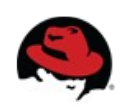

## **CLI**

- bin/jboss-cli.sh -c controller=127.0.0.1:9999
- Interactive mode
	- Commands
		- cd, ls, deploy --help, undeploy –help
		- <http://dl.dropbox.com/u/6677495/testapp.war>
	- Operations (:whoami, :read-\*)
		- :read-operation-description(name="read-attribute")
		- :read-resource(recursive=true,include-runtime=true)
	- Tab completion

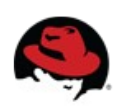

## **CLI**

- Non-interactive mode
	- Command and file arguments
		- bin/jboss-cli.sh -c command="ls -l"
		- bin/jboss-cli.sh -c file=commands.cli
			- commands.cli contains 2 lines: ls -l :whoami
- GUI mode
	- bin/jboss-cli.sh -c --gui

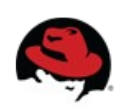

### Create security domain – in standalone (optional)

/subsystem=security/security-domain=JBossTestDomainCLI:add

/subsystem=security/securitydomain=JBossTestDomainCLI/authentication=classic:add(loginmodules=[{"code"=>"UsersRoles", "flag"=>"required", "moduleoptions"=>[("usersProperties"=>"/home/rsvoboda/LECTURE/users.properties"), ("rolesProperties"=>"/home/rsvoboda/LECTURE/roles.properties")]}]) {allow-resourceservice-restart=true}

## :reload

/subsystem=security/security-domain=JBossTestDomainCLI:remove

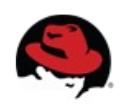

### **Java API**

- Maven artifact org.jboss.as:jboss-as-controller-client
- Check Git repo
- Read release version
- Read recursively resources include runtime
- Read resource descriptions about web subsystem
- Connect to remote AS7 instance

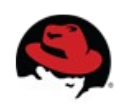

## **HTTP API**

### Simple get operations

- <http://localhost:9990/management?recursive&include-runtime&json.pretty>
	- management?operation=resource-description&recursive&operations
	- management/subsystem/web/connector/http?include-runtime&json.pretty
	- management/subsystem/web?operation=operation-names&json.pretty
	- read just release version (attribute)
	- profile ha, remoting subsystem, worker-task-max-threads value

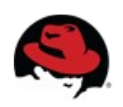

## **HTTP API**

#### Create HTTP connector on port 8181 for domain

curl --digest -L -D - http://localhost:9990/management --header "Content-Type: application/json" -d '{"address" : [{ "socket-binding-group" : "full-sockets" },{ "socketbinding" : "test" }], "operation" : "add", "port" : 8181, "json.pretty":1}' -u ferda:mravenec

curl --digest -L -D - http://localhost:9990/management --header "Content-Type: application/json" -d '{"address" : [{ "profile" : "full" },{ "subsystem" : "web" }, { "connector" : "test-connector" }], "operation" : "add", "socket-binding" : "test", "scheme" : "http", "protocol" : "HTTP/1.1", "enabled" : true, "json.pretty":1}' -u ferda:mravenec

curl --digest -L -D - http://localhost:9990/management --header "Content-Type: application/json" -d '{"address" : [{ "profile" : "full" }, { "subsystem" : "web" }, { "connector" : "test-connector" }], "operation" : "remove", "json.pretty":1}' -u ferda:mravenec

curl --digest -L -D - http://localhost:9990/management --header "Content-Type: application/json" -d '{"address" : [{ "socket-binding-group" : "full-sockets" },{ "socketbinding" : "test" }], "operation" : "remove", "json.pretty":1}' -u ferda:mravenec

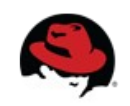

## **HTTP API**

### Create security domain – in standalone (optional)

```
curl --digest -u ferda:mravenec -L -D - http://localhost:9990/management --header "Content-Type: application/json" 
-<b>d</b> '{
"address" : [{ "subsystem" : "security" }, { "security-domain" : "JBossTestDomainHTTP" }],
"operation" : "add",
"cache-type" : "default", 
"json.pretty":1
}'
curl --digest -u ferda:mravenec -L -D - http://localhost:9990/management --header "Content-Type: application/json" 
-d '{
"address" : [{ "subsystem" : "security" }, { "security-domain" : "JBossTestDomainHTTP" }, { "authentication" : 
"classic" }],
"operation" : "add",
"login-modules" : [{"code":"UsersRoles", "flag":"required", "module-options":{"usersProperties" : 
"/home/rsvoboda/LECTURE/users.properties", "rolesProperties" : "/home/rsvoboda/LECTURE/roles.properties"} }],
"json.pretty":1
}'
curl --digest -u ferda:mravenec -L -D - http://localhost:9990/management --header "Content-Type: application/json" 
-<b>d</b>'{
"address" : [{ "subsystem" : "security" }, { "security-domain" : "JBossTestDomainHTTP" }],
"operation" : "remove",
"json.pretty":1
}'
```
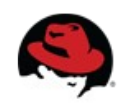

## **WebUI**

#### <http://127.0.0.1:9990/console/>

- Check environment properties
- Start/stop server-one
- Create and run server instance (Heap 128m, PermGen 64m)
	- JVM configuration defined for particular server
	- JVM configuration defined for new server group
- Check ExampleDS datasource configuration, create TestDS
- Create JMS queue in Messaging subsystem

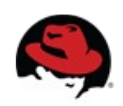

## That's all ...

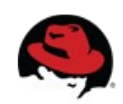